Crit B: Design

### Inputs for customer info page

| Input (* = required in order to go to next page) | Input type            | Normal example        | Border                   | Extreme                        | Wrong type    |
|--------------------------------------------------|-----------------------|-----------------------|--------------------------|--------------------------------|---------------|
| First Name*                                      | text                  | John<br>Emily         | 427                      | Number of characters           | 1234          |
| Middle name                                      | text                  | Alan<br>Marie         | 429                      | Number of characters           | 1234          |
| Last Name*                                       | text                  | Smith<br>Doe          | 439                      | Number of characters           | 1234          |
| Nationality*                                     | select<br>(drop-down) | Afghanistan           | un                       | N/a                            | N/a           |
| email*                                           | email                 | example@gmail<br>.com | un                       | a@a<br>Number of<br>characters | No '@' symbol |
| Phone number*                                    | tel                   | 075882345             | 0                        | 0/large number                 | abc           |
| Country code*                                    | number                | 66                    | min=1                    | 1/large number                 | abc           |
| Arrival date*                                    | date<br>(mm/dd/yyyy)  | 01/02/2022            | 00/00/0000<br>12/12/9999 | 00/00/0000<br>12/12/9999       | abc           |
| Departure date*                                  | date<br>(mm/dd/yyyy)  | 01/03/2022            | 00/00/0000<br>12/12/9999 | 00/00/0000<br>12/12/9999       | abc           |
| Number of Golfers*                               | number                | 2                     | min=0<br>max=2000        | 1/2000                         | abc           |
| Number of non-Golfers*                           | number                | 10                    | min=0<br>max=2000        | 1/2000                         | abc           |
| Hotel standard*                                  | select<br>(drop-down) | any                   | 427                      | N/a                            | N/a           |

## Inputs for destination page

| Input           | Input type               | Normal example                        | Border                                  | Extreme      | Wrong type |
|-----------------|--------------------------|---------------------------------------|-----------------------------------------|--------------|------------|
| Destination(s)* | Checkboxes for each city | "Bangkok" and<br>"Hua Hin"<br>checked | require at least<br>one box<br>selected | All selected | N/a        |

Inputs for hotel and golf course selection page: for each day, a new container is made with each of these inputs

| Input           | Input type            | Normal example                          | Border                                   | Extreme | Wrong type |
|-----------------|-----------------------|-----------------------------------------|------------------------------------------|---------|------------|
| Golfcourse      | select<br>(drop-down) | Hua Hin: Black<br>Mountain Golf<br>Club | No golf day/a<br>golf course<br>selected | N/a     | N/a        |
| Tee-off time    | time                  | 11:00 AM                                | 12:00 AM/11:59<br>PM                     | N/a     | N/a        |
| Caddie          | checkbox              | checked                                 | checked/not<br>checked                   | N/a     | N/a        |
| Cart            | checkbox              | checked                                 | checked/not<br>checked                   | N/a     | N/a        |
| Hotel*          | select<br>(drop-down) | G Hua Hin                               | 439                                      | N/a     | N/a        |
| Hotel Breakfast | checkbox              | checked                                 | checked/not<br>checked                   | N/a     | N/a        |
| Transportation  | checkbox              | checked                                 | checked/not<br>checked                   | N/a     | N/a        |

### Flow chart for web program

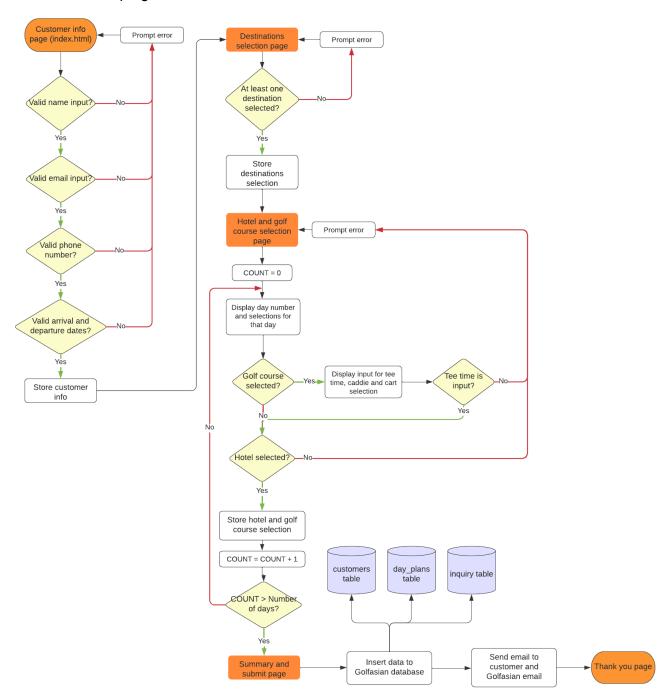

Table structure for MySQL database PK = Primary key FK = Foreign key

#### Customer:

|    | Name        | Туре         | Default | Extra          |
|----|-------------|--------------|---------|----------------|
| PK | CustomerID  | int(11)      | none    | AUTO_INCREMENT |
| FK | InquiryID   | int(11)      | 0       |                |
|    | FirstName   | varchar(100) | none    |                |
|    | MiddleName  | varchar(100) | none    |                |
|    | LastName    | varchar(100) | none    |                |
|    | Email       | varchar(255) | none    |                |
|    | PhoneNumber | varchar(16)  | none    |                |
|    | Nationality | varchar(45)  | none    |                |
|    | Location    | varchar(100) | none    |                |

Inquiry:

|    | Name               | Туре         | Default | Extra                        |
|----|--------------------|--------------|---------|------------------------------|
| PK | InquiryId          | int(11)      | none    | AUTO_INCREMENT               |
|    | InquiryTimeStamp   | datetime     | none    | DEFAULT<br>CURRENT_TIMESTAMP |
|    | Destinations       | varchar(255) | none    |                              |
|    | NumberOfGolfers    | int(4)       | 0       |                              |
|    | NumberOfNonGolfers | int(4)       | 0       |                              |
|    | ArrivalDate        | date         | none    |                              |
|    | DepartureDate      | date         | none    |                              |
|    | Days               | int(4)       | 0       |                              |
|    | Nights             | int(4)       | 0       |                              |

DailyPlan:

|    | Name           | Туре         | Default | Extra          |
|----|----------------|--------------|---------|----------------|
| PK | DailyPlanID    | int(11)      | none    | AUTO_INCREMENT |
| FK | Inquiryld      | int(11)      | none    |                |
|    | DayNumber      | int(4)       | none    |                |
|    | GolfCourse     | varchar(150) | none    |                |
|    | TeeTime        | time         | none    |                |
|    | Caddie         | tinyint(1)   | 0       |                |
|    | Cart           | tinyint(1)   | 0       |                |
|    | Hotel          | varchar(150) | none    |                |
|    | HotelBreakfast | tinyint(1)   | 0       |                |
|    | Transportation | tinyint(1)   | 0       |                |

#### ER diagram for MySQL database:

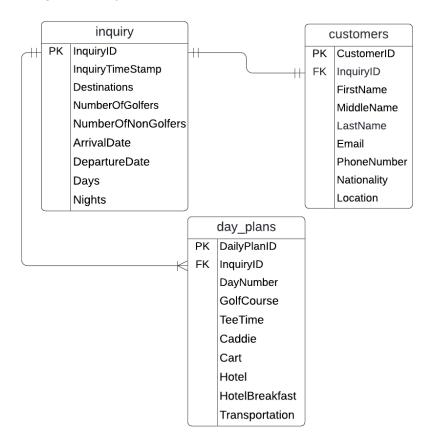

#### UML Diagram for "template" classes:

Customer

- firstName: string

- lastName: string

- nationality: string

- location: string

iPAddress)

- email: string

- middleName: string

- phonenumber: string

+ \_\_construct(firstName, middleName, lastName, email,

phoneNumber, nationality,

+ getMiddleName(): string + getLastName(): string

+ getPhoneNumber(): string

+ setLocation(IPAddress): string

+ getNationality(): string

+ getFullName(): string

+ getLocation(): string

+ getFirstName(): string

+ getEmail(): string

#### Inquiry - customer: Customer object - destination: Destination object - dayPlans: DayPlan object array - dateAndTimeOfInquiry: string - IPAddress: string - arrivalDate: string - departureDate: string - numberOfDays: int - numberOfNights: int - hotelRating: int + construct(dateOfInquiry, timeOfInquiry, IPAddress, arrivalDate, departureDate, hotelRating) + setNumberOfDays() + setNumberOfNights() + getIPAddress(): string + getDateOfInquiry(): string + getTimeOfInquiry(): string + getArrivalDate(): string + getDepartureDate(): string + getNumberOfDays(): int + getNumberOfNights(): int + getHotelRating(): int + setCustomer(customer) + setDestination(destination) + setDayPlans(dayPlans) DayPlan Destination - golfCourse: string - const DESTINATIONS: 2D string array - teeTime: string - chosenDestination: array string - caddie: bool - cart: bool + setChosenDestination(chosenDestination) - hotel: string + getChosenDestination(): string array - roomType: string + getDestinations(): string array - hotelBreakfast: bool + getCountries(): string array - transportation: bool + getCitiesFromCountry(country): string array +\_\_construct(golfCourse, teeTime, caddie, cart, hotel, roomType, hotelBreakfast, transportation) + getGolfCourse(): string + getTeeTime(): string + getCaddie(): bool + getCart(): bool + getHotel(): string + getRoomType(): string + getHotelBreakfast(): bool + getTransportation(): bool

#### UML Diagram for database OOP logic:

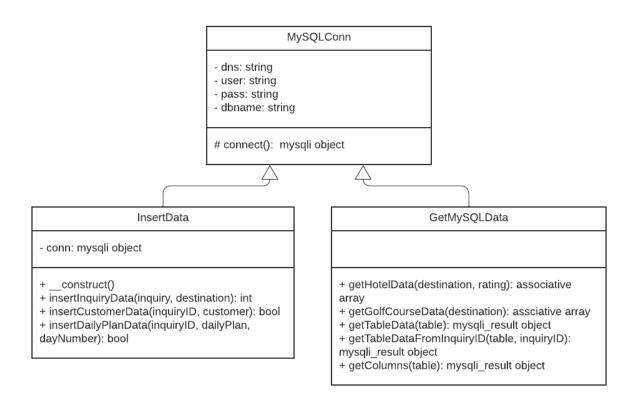

# Testing plan:

| Action to test                                                                                                    | Method of testing                                                                                                   | Expected result                                                                                           |
|----------------------------------------------------------------------------------------------------|----------------------------------------------------------------------------------------------------|----------------------------------------------------------------------------------------------------|
| Creation of any kind     of database, in this     case, MySQL, that     stores all of the     information that     comes through from     the web program.                                                                                                    | Create a new MySQL<br>database and check if the<br>database exists                                                  | Database exists                                                                                           |
| 2. There will be a screen where users are required to enter their info along with preferences for their trip such as arrival and departure date, destinations, hotel standard, number of golfers, number of non-golfers, any other accommodations testing incorrect inputs | Enter incorrect types for each input                                                                                | When pressing "Next page" the program will display an error and not allow the user to go to the next page |
| 2. There will be a screen where users are required to enter their info along with preferences for their trip such as arrival and departure date, destinations, hotel standard, number of golfers, number of non-golfers, any other accommodations testing correct inputs   | Enter all of my own info (for testing purposes) for a hypothetical trip in the near future for a period of one week | When pressing "Next page" the program will redirect to the next page and store the information entered    |
| On the next page,     users should have the     ability to select                                                                                                    | Select no destinations and press "Next page"                                                                        | The program will prompt an error and will not allow the user to proceed                                   |

| multiple destinations from all the available options testing                                                                                       |                                                                                                    |                                                                                                    |
|----------------------------------------------------------------------------------------------------|----------------------------------------------------------------------------------------------------|----------------------------------------------------------------------------------------------------|
| incorrect inputs                                                                                                    |                                                                                                    |                                                                                                    |
| 3. On the next page, users should have the ability to select multiple destinations from all the available options testing correct inputs           | Select the destinations Bangkok and Hua Hin press the "Next page"                                                                                                    | The program will store the information and redirect the user to the next page                        |
| 4. The selection of hotels and golf courses for each day, provided by the client, must change based on the previous selection of the destinations. | Based of the selections of the hypothetical trip to Bangkok and Hua Hin, see the page if the selections have changed based on the number of days, hotel rating and destinations chosen. | The pogram will correctly display the number of days with correct selections for each day.           |
| 5. Require the user to select the hotel and the golf preferences for each day testing incorrect inputs                                             | Do not select hotels or golf preferences and click "submit"                                                                                                    | Program will prompt an error and not allow the user to proceed                                       |
| 5. Require the user to select the hotel and the golf preferences for each day testing correct inputs                                               | Select a golf course and hotel for each day and click "submit"                                                                                                    | Program will allow to user to proceed to the next page.                                              |
| 6. The date and time of the entry of when the information was submitted must also be logged and stored in the database.                            | After entering all the information, checking the database if the current time is stored correctly to the local time zone                                                                | The date and time is logged into the database                                                        |
| 7. After the user submits, an email will all the information input will be sent to                                                                 | Check the email entered into the prgram and the new email address made                                                                                                    | Both addresses should receive an email will all of the information entered for the hypothetical trip |

| the user inputting their information and to an email to be used by Golfasian in a bulleted format. |                                                                                                  |                                                                                                    |
|----------------------------------------------------------------------------------------------------|--------------------------------------------------------------------------------------------------|----------------------------------------------------------------------------------------------------|
| 8. The information on the database should be able to be downloaded into an excel file.             | A separate web page will be made and the user will press the "download excel spreadsheet" button | An excel spreadsheet will be downloaded with all of the customer information that has been entered so far |